## **Steps to Setting up & Using E‐Courier Client Portal to securely transfer information with Gregory, Harriman & Associates.**

1. Use the Contact Us Page to send us a message requesting a guest account with e-courier (this is a no charge service)

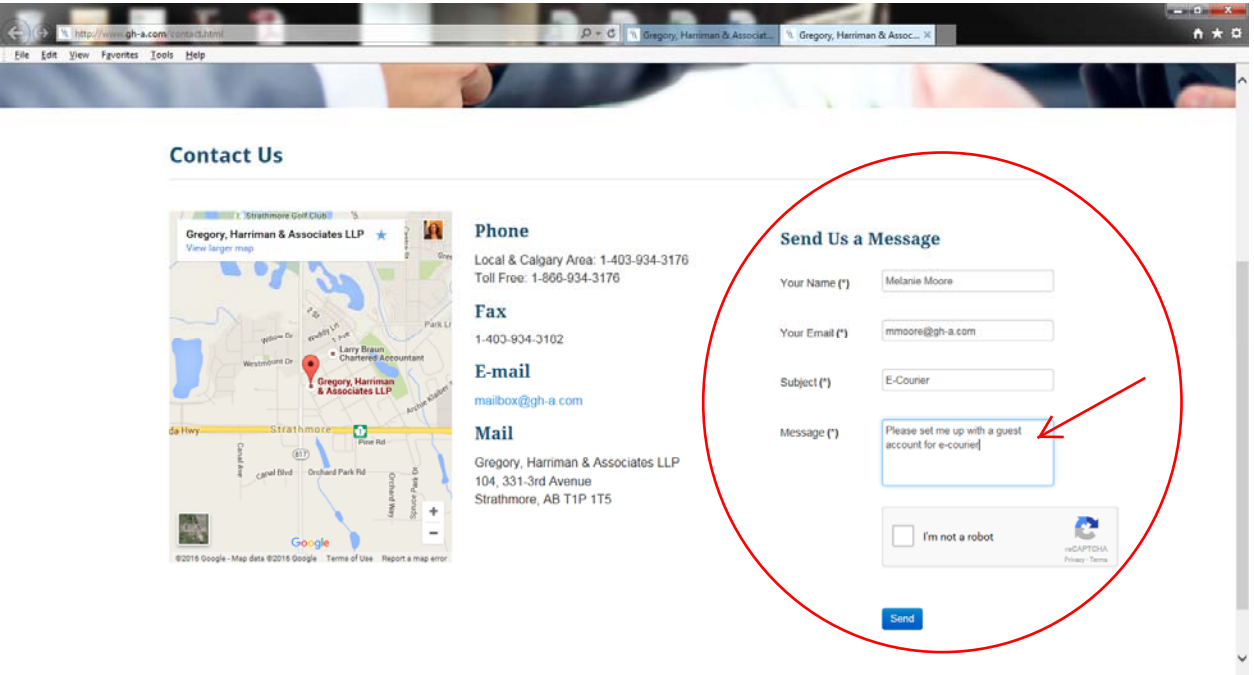

2. We will set up an account using the email address and phone number that we have on file for you and send you an email through e‐courier.

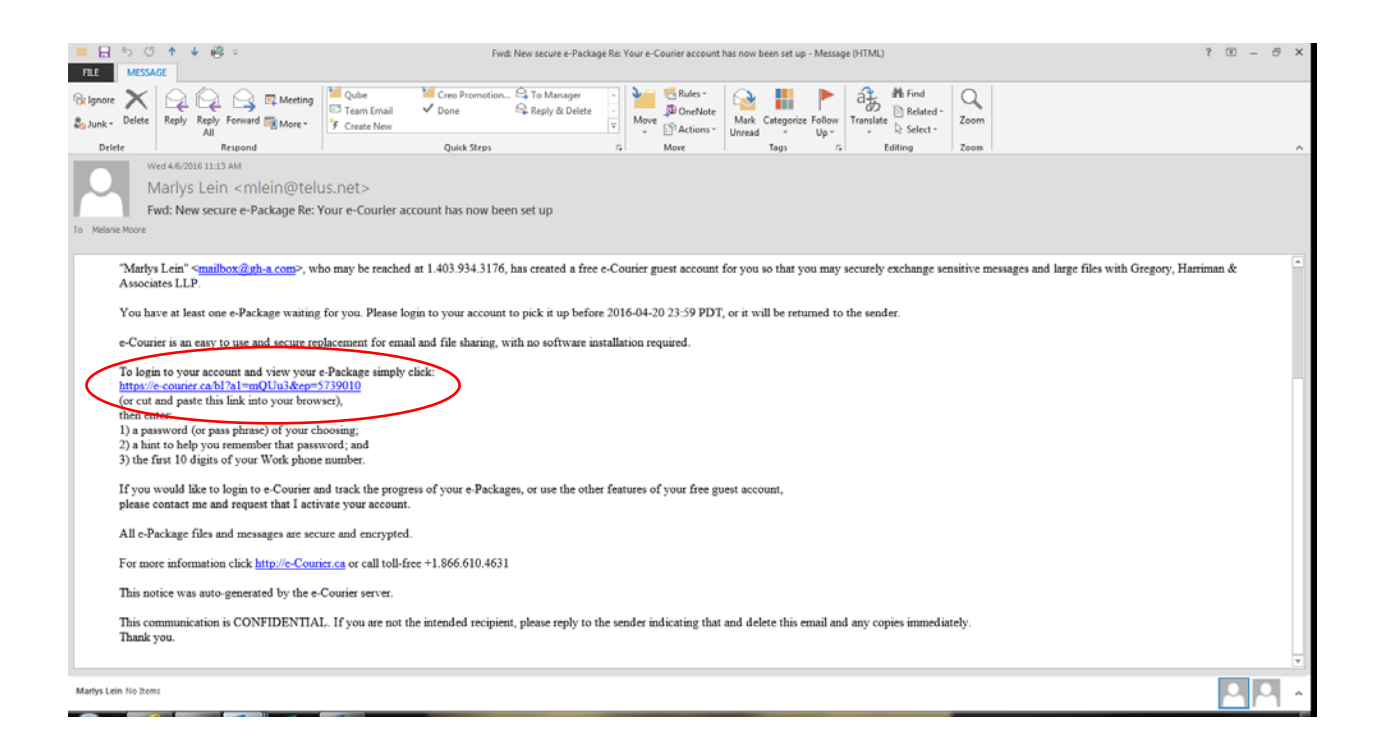

3. You may then login to your e‐courier to finish the set up by either clicking the link in the email or going to our website client portal login page.

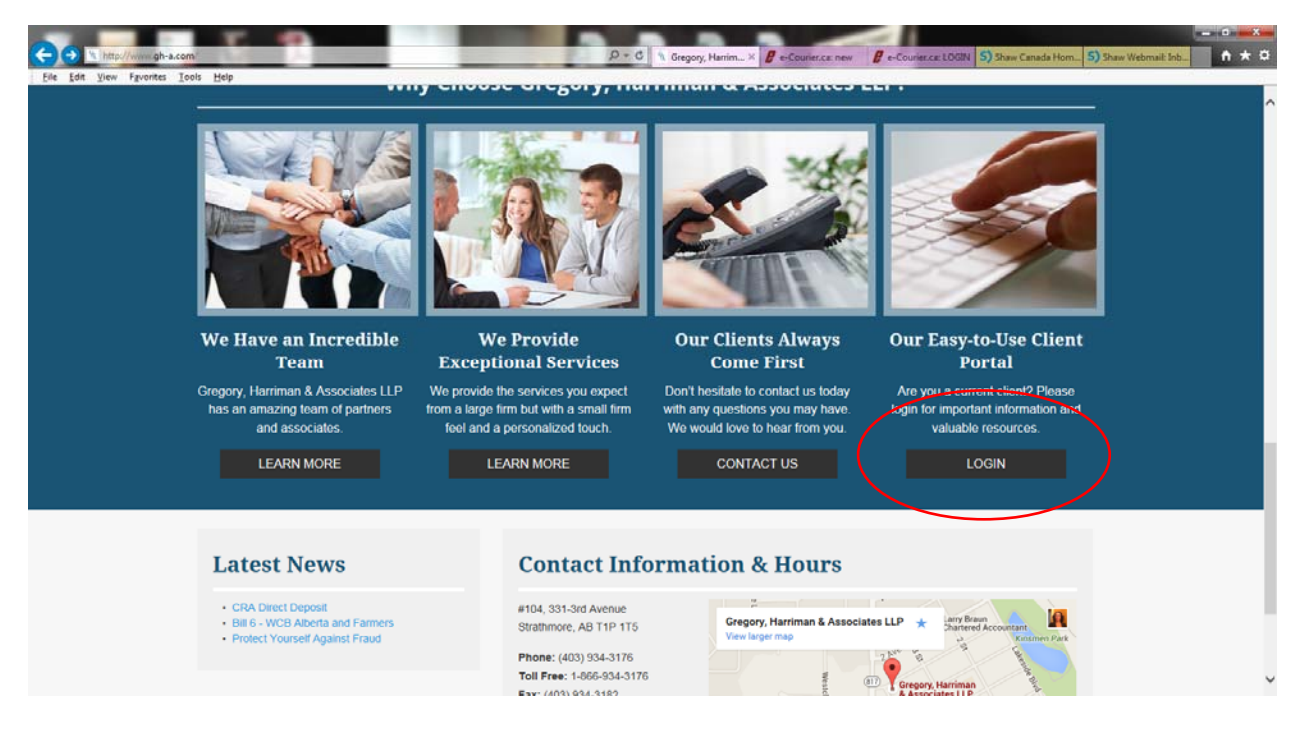

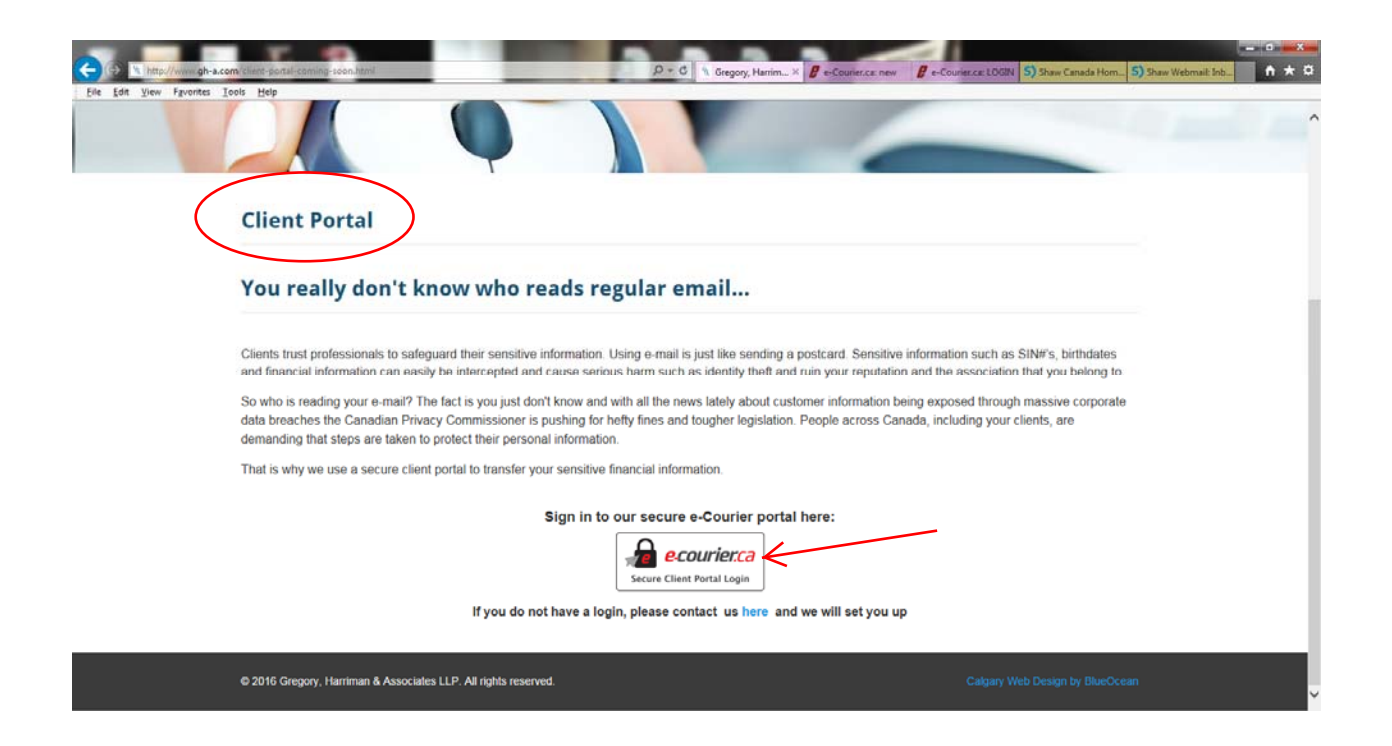

4. You will be taken to the set up page where you will need to choose your password and agree to the terms of service.

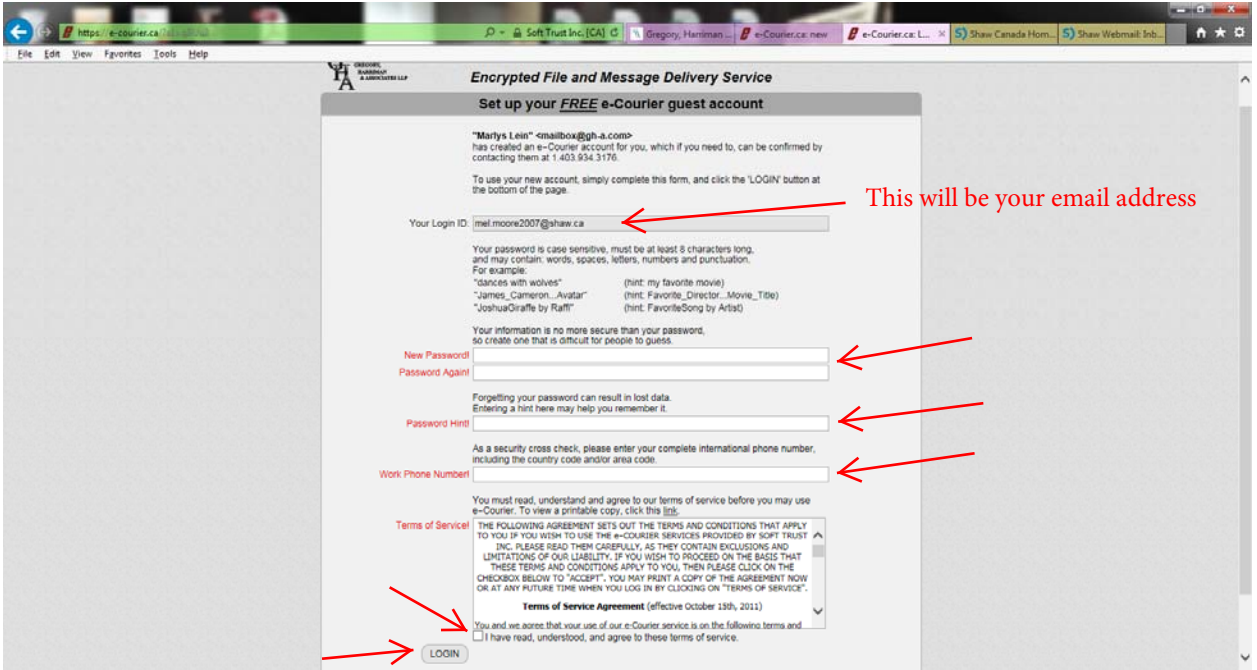

5. This will be your home page, when items are sent/received they will show up here.

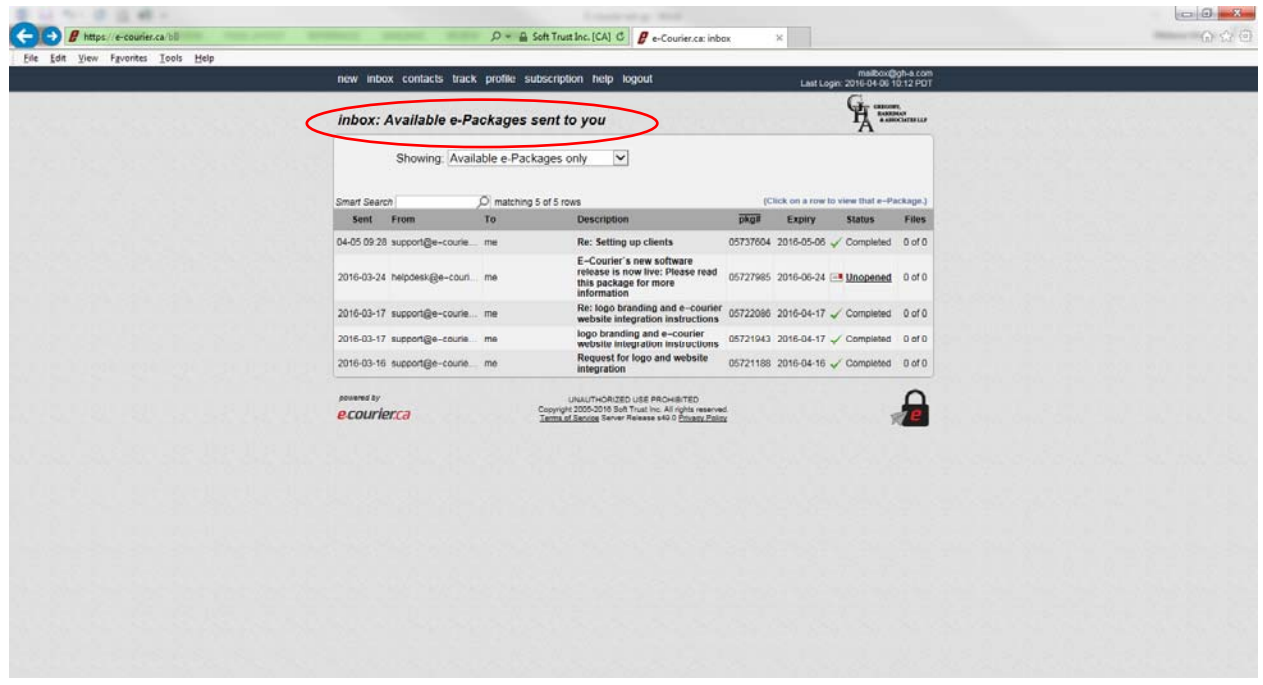

6. If you have any questions please contact our office for assistance.